# **Meteorology 5344, Fall 2015 Computational Fluid Dynamics Dr. M. Xue**

## **Computer Problem #l: Optimization Exercises**

## **Due Thursday, September 24**

## **Exercise 1.**

This exercise is designed to acquaint you with the basics of the OSCER Boomer Linux Supercomputer (boomer.oscer.ou.edu) for running programs in single processor and shared-memory parallel (SMP) mode. You will also experience and learn fundamental techniques of code optimization.

## **For system related problems, including general questions about the compiler, you can contact support@oscer.ou.edu.**

Boomer is made up of dual 8-core CPU nodes. Additional details on the system can be found at [http://www.oscer.ou.edu/hardsoft\\_dell\\_cluster\\_sandybridge\\_boomer.php](http://www.oscer.ou.edu/hardsoft_dell_cluster_sandybridge_boomer.php).

Log onto Boomer (ssh boomer.oscer.ou.edu -1 your login), then enter

It is assumed that your default shell is csh or tcsh. If not, enter command after you login:

```
tcsh
cd
cp /home/mxue/cfd2015.tar.gz .
gunzip cfd2015.tar.gz 
tar xvf cfd2015.tar
cd cfd2015
```
Compile Fortran program hw1.f90 using Intel Fortran compiler ifort, with the following sets of options separately:

```
ifort –O0 -o hw1_O0.exe hw1.f90 dummy_function.f90
ifort –O1 -o hw1_O1.exe hw1.f90 dummy_function.f90
ifort -02 -o hw1\overline{O2}.exe hw1.f90 dummy function.f90
ifort –O3 -o hw1_O3.exe hw1.f90 dummy_function.f90
ifort –O3 –fno-inline-functions -o hw1_O3_noinlining.exe hw1.f90 
                                  dummy_function.f90
```
Consult the man pages of ifort (man ifort) for information on the compiler options.

Run the following commands. The program will print out CPU and wall clock times used by various sections of code in the program. The CPU times used should be the total of all cores used when multiple cores are used.

./hw1\_O0.exe > hw1\_O0.output

```
./hw1_O1.exe > hw1_O1.output
./hw1\overline{O2}.exe > hw1\overline{O2}.output
./hw1\overline{O3}.exe > hw1\overline{O3}.output
./hw1\overline{O3} noinlining.exe > hw1 03 noinlining.output
```
Recompile hw1.f90 with automatic share-memory parallelization turned on. Run the job using 1, 2, 4, 8 and 16 CPU cores (or number of threads).

```
ifort -03 -parallel -o hw1 smp.exe hw1.f90
setenv OMP NUM THREADS 1
./hw1_smp.exe > hw1_smp_1thread.output
setenv OMP NUM THREADS 2./hw1_smp.exe > hw1_smp_2thread.output
setenv OMP NUM THREADS 4
./hw1_smp.exe > hw1_smp_4thread.output
setenv OMP NUM THREADS 8
./hw1_smp.exe > hw1_smp_8thread.output
setenv OMP NUM THREADS 16
./hw1_smp.exe > hw1_smp_16thread.output
```
To run the above executable within a batch queue with exclusive access to a node, a batch queue script is provided. You can **enter the following** to submit the batch job.

bsub < test\_openMP\_hw1\_bsub

#### **Enter**

bjobs

to check the status of your jobs in the batch queue.

Examine the CPU and wall clock timings within the output files. Examine carefully the structure and content of the code sections and the similarities and differences among codes that do the same or very similar things. Discuss the timing results in the context of possible optimizations such as superscalar operations, pipelining, vectorization, (automatic) shared-memory parallelization, memory access pattern, cache utilization, subroutine inlining, and any other observations that you feel important or interesting.

## **Exercise 2.**

This exercise is designed to help you gain some hands-on experience running a large atmospheric prediction model, the Advanced Regional Prediction System (ARPS, <http://www.caps.ou.edu/ARPS>), in single CPU/core, and multi-CPU/core SMP and DMP modes, on a super-scalar DSM parallel system with multi-core/multi-CPU shared-memory nodes, and to help you understand certain optimization and parallelization issues.

The MPI version of ARPS uses the horizontal domain decomposition strategy discussed in class. The shared-memory parallelization relies on Intel compiler's automatic parallelization capability, which performs loop-level parallelization by analyzing the code.

## **Step 1: Log onto Boomer. Copy ARPS source code package into your home directory, unzip and untar the package.**

```
ssh boomer.oscer.ou.edu -1 your login
cd 
cd cfd2015
cp /home/mxue/arps5.2.11.tar.gz .
gunzip arps5.2.11.tar.gz
tar xvf arps5.2.11.tar
```
The ARPS package, arps5.2.11.tar.gz can be downloaded from the ARPS web site at [http://www.caps.ou.edu/ARPS.](http://www.caps.ou.edu/ARPS)

#### **Step 2: Compile and build several versions of ARPS executable.**

```
cd arps5.2.11
./makearps clean ! clean off existing object codes and executables if any.
                          'makearps help' lists a set of options for makearps.
./makearps arps ! builds arps executable using default (usually 
                         high)optimization level. Watch and note the 
                         compilation to see what compiler options are used.
                         'man ifort tells you what those options mean. The 
                         executable is bin/arps.
mv bin/arps bin/arps_highopt ! rename the arps executable 
./makearps clean ... ! clean off existing object codes
./makearps –opt 0 arps ! builds arps executable with minimum optimization
mv bin/arps bin/arps noopt ! rename the arps executable
./makearps clean ... ! clean off existing object codes
./makearps –p arps ! builds arps executable with automatic shared-memory 
                        parallelization. Again what the compilation to see 
                         what compiler options are used and compare with those 
                         used by the first compilation with default compilation 
                         level. Note the main difference.
mv bin/arps bin/arps omp ! rename the arps executable
./makearps clean | clean off existing object codes
./makearps arps_mpi ! builds the distributed-memory parallel version of ARPS, 
                        using MPI. The executable is bin/arps mpi.
                         ! Please note that if ./makearps clean is run again, 
                         bin/arps_mpi will be removed then your MPI jobs will 
                         fail. Do ./makearps arps_mpi as the last step.
```
Now all executables you need are built. Do 'ls –l bin' to be sure.

# **Step 3: Copy a directory containing example batch scripts (\*.cmd), arps input (\*.input) and sounding data (may20.snd) files, into your ARPS directory:**

cd cd cfd2015 cd test

Inside directory test, you will find files named \*.input which are the input files contains ARPS configuration parameters. These files are configured to make identical simulations of a supercell thunderstorm for 2 hour, using a 67x67x35 computational grid (set by nx, ny and nz in \*.input). For MPI runs, the domain decomposition is specified by parameters nproc\_x and nproc\_y. For example, in arps mpi4cpu.input, nproc x and nproc y are set to 2, i.e., the computational domain is divided into 2x2 subdomains and distributed over 4 processors. nproc\_x=1 and nproc\_y=4 or nproc\_x=4 and nproc  $y=1$  should also work although the efficiency may be different because the innermost loops (usually for i index in the x direction) have different length.

### **Step 4: Examine and submit batch scripts**

Three batch scripts are provided in directory test called \*.bsub, that run 8 different ARPS jobs, using the ARPS executables created earlier, there were compiled with different optimization/ parallelization options, and they will use different number of processors, in single-CPU, sharedmemory or distributed-memory MPI mode.

### **Enter**

bsub < test\_openMP\_bsub

to submit a batch job that contains that following ARPS jobs using a single node, with single or up to 8 CPU cores/threads in shared-memory-parallel mode, with different levels of optimization.

```
#Run ARPS executable compiled with automatic shared-memory (OpenMP)
parallelization using different number of shared-memory threads
setenv OMP NUM THREADS 16
date; \sim/cfd2015/arps5.2.11/bin/arps omp < \sim/cfd2015/test/arps omp16core.input >
\sim/cfd2015/test/arps omp16core.output; date
setenv OMP NUM THREADS 8
date; \sim/cfd2015/arps5.2.11/bin/arps omp < \sim/cfd2015/test/arps omp8core.input >
~/cfd2015/test/arps_omp8core.output; date
seteny OMP NUM THREADS 4
date; \sim/cfd2015/arps5.2.11/bin/arps omp < \sim/cfd2015/test/arps omp4core.input >
~/cfd2015/test/arps omp4core.output; date
seteny OMP NUM THREADS 2
date; ~/cfd2015/arps5.2.11/bin/arps omp < ~/cfd2015/test/arps omp2core.input >
~/cfd2015/test/arps_omp2core.output; date
setenv OMP NUM THREADS 1
date; \sim/cfd2015/arps5.2.11/bin/arps_omp < \sim/cfd2015/test/arps_omp1core.input >
\sim/cfd2015/test/arps omp1core.output; date
```
### **Enter**

```
#Run ARPS executable compiled without automatic shared-memory parallelization 
and with no compiler optimization
date; \sim/cfd2015/arps5.2.11/bin/arps noopt <
~/cfd2015/test/arps_noopt_1core.input > ~/cfd2015/test/arps_noopt_1core.output; 
date
#Run ARPS executable compiled without automatic shared-memory parallelization 
but with a high level of single CPU/thread optimizations
date; \sim/cfd2015/arps5.2.11/bin/arps highopt <
```

```
~/cfd2015/test/arps_highopt_1core.input > ~/cfd2015/test/arps_highopt_1core.output; 
date
```
#### **Enter**

bsub < test\_mpi\_bsub\_1\_1node

bsub < test\_nonParallel\_bsub

to submit a batch job that contains that following ARPS job using 1 core on a single node:

```
mpirun.lsf -n 1 \sim/cfd2015/arps5.2.11/bin/arps mpi <
\sim/cfd2015/test/arps1x1.input > \sim/cfd2015/test/arps mpi1x1.output
```
#### **Enter**

```
bsub < test_mpi_bsub_2_1node
```
to submit a batch job that contains that following ARPS jobs using 2 cores on a single node:

```
mpirun.lsf -n 2 \sim/cfd2015/arps5.2.11/bin/arps mpi <
~/cfd2015/test/arps2x1.input > ~/cfd2015/test/arps_mpi2x1.output
```
mpirun.lsf -n 2 ~/cfd2015/arps5.2.11/bin/arps\_mpi < ~/cfd2015/test/arps1x2.input > ~/cfd2015/test/arps\_mpi1x2.output

### **Enter**

bsub < test\_mpi\_bsub\_4\_1node

to submit a batch job that contains that following ARPS jobs using 4 cores on a single node with different domain decomposition configurations:

```
mpirun.lsf -n 4 ~/cfd2015/arps5.2.11/bin/arps_mpi < 
~/cfd2015/test/arps4x1.input > ~/cfd2015/test/arps_mpi4x1.output
mpirun.lsf -n 4 ~/cfd2015/arps5.2.11/bin/arps_mpi < 
~/cfd2015/test/arps1x4.input > ~/cfd2015/test/arps_mpi1x4.output
```

```
mpirun.lsf -n 4 ~/cfd2015/arps5.2.11/bin/arps_mpi < 
\sim/cfd2015/test/arps2x2.input > \sim/cfd2015/test/arps mpi2x2.output
```
#### **Enter**

```
bsub < test_mpi_bsub_8_1node
```
to submit a batch job that contains that following ARPS jobs using 8 cores on a single node with different domain decomposition configurations:

```
mpirun.lsf -n 8 \sim cfd2015/args5.2.11/bin/argsmpi <\sim/cfd2015/test/arps8x1.input > \sim/cfd2015/test/arps mpi8x1.output
mpirun.lsf -n 8 \sim cfd2015/args5.2.11/bin/argsmpi <~/cfd2015/test/arps1x8.input > ~/cfd2015/test/arps_mpi1x8.output
mpirun.lsf -n 8 ~/cfd2015/arps5.2.11/bin/arps_mpi < 
\sim/cfd2015/test/arps2x4.input > \sim/cfd2015/test/arps_mpi2x4.output
```
#### **Enter**

bsub < test\_mpi\_bsub\_16\_1node

to submit a batch job that contains that following ARPS jobs using 16 cores on a single node with different domain decomposition configurations:

```
mpirun.lsf -n 16 \sim/cfd2015/arps5.2.11/bin/arps mpi <
\sim/cfd2015/test/arps16x1.input > \sim/cfd2015/test/arps mpi16x1.output
mpirun.lsf -n 16 \sim/cfd2015/arps5.2.11/bin/arps mpi <
\sim/cfd2015/test/arps1x16.input > \sim/cfd2015/test/arps mpi1x16.output
```
mpirun.lsf  $-n 16 \sim cfd2015/args5.2.11/bin/argsmpi <$ ~/cfd2015/test/arps4x4.input > ~/cfd2015/test/arps\_mpi4x4.output

#### **Enter**

bsub < test\_mpi\_bsub\_16\_2nodes

to submit a batch job that contains that following ARPS job using 16 cores with 8 cores/node therefore requiring 2 nodes to run the job:

```
mpirun.lsf -n 16 \sim cfd2015/args5.2.11/bin/argsmpi <~/cfd2015/test/arps1x16_2node.input > ~/cfd2015/test/arps_mpi1x16_2node.output
```
#### **Enter**

bsub < test\_mpi\_bsub\_16\_4nodes

to submit a batch job that contains that following ARPS job using 16 cores with 4 cores/node therefore requiring 4 nodes to run the job:

mpirun.lsf -n 16 ~/cfd2015/arps5.2.11/bin/arps\_mpi <  $\sim$ /cfd2015/test/arps1x16 4node.input >  $\sim$ /cfd2015/test/arps mpi1x16 4node.output

# **Enter**

bsub < test\_mpi\_bsub\_16\_8nodes

to submit a batch job that contains that following ARPS job using 16 cores with 2 cores/node therefore requiring 8 nodes to run the job:

```
mpirun.lsf -n 16 \sqrt{\text{cfd}2015/\text{arps}}5.2.11/bin/arps mpi <
\sim/cfd2015/test/arps1x16_8node.input > \sim/cfd2015/test/arps_mpi1x16_8node.output
```
## **Enter**

```
bsub < test_mpi_bsub_16_16nodes
```
to submit a batch job that contains that following ARPS job using 16 cores with 1 core/node therefore requiring 16 nodes to run the job:

```
mpirun.lsf -n 16 \sim/cfd2015/arps5.2.11/bin/arps mpi <
~/cfd2015/test/arps1x16_16node.input > ~/cfd2015/test/arps_mpi1x16_16node.output
```
## **Step 5: Examine timing statistics in the output file and discuss the results**

Look into the output file created by each run (called \*.output – see an example given below). At the end of the file, there are timing statistics like the following. Put the total CPU time and wall clock time for all runs into a table and discuss and try to explain the timing results.

grep "Entire model" \*.output

to get a listing of the total CPU and Wall clock times used by each job after you have completed all the runs (when all \*output files are generated).

Specifically, do the following:

Compare the single core jobs (arps\_noopt\_1core, arps\_highopt\_1core, arps\_omp1core, arps\_mpi1x1), discuss the impacts of optimization, etc and explain the behaviors based on your knowledge about the compiler optimization and hardware architecture.

Compare the timing statistics of shared memory parallel (OpenMP/omp) jobs using different number of cores/threads (arps  $omp*core$ ), and discuss the parallelization efficiency/speedup factors.

Compare the timing statistics of distributed memory parallel (MPI) jobs using different number of cores (up to 16) on a single node, and with different domain decomposition configurations and discuss the parallelization efficiency/speedup factors.

Compare the timing statistics of MPI jobs using 16 cores but different number of nodes, and discuss the parallelization efficiency/speedup factors, and possible reasons for your findings.

Compare the spend up factors of OpenMP and MPI jobs with up to 16 cores on a single node.

Provide some general discussion/recommendation for running similar ARPS jobs.

Use graphs (e.g., histograms) to show the timings. Pay attention to the CPU, core and level-2 cache configurations of the Boomer compute nodes when discussing your results.

'ls –l runname.\*' (where runname is arps1x1 etc.) will show output files runname.hdf000000, runname.hdf003600 and runname.hdf007200 (7200 here is 7200 s or 2 hours). The interval between the creation times of the 2 and 0 hour files (output at initial and end times of model run) is pretty much the wall clock time used by the job and should be close to that at the end of runname.output (e.g., arps\_highopt\_1cpu.input) file.

Example of Time Statistics Printed at the end of ARPS output file (they were obtained on a different computer so your numbers will be different):

ARPS CPU Summary:

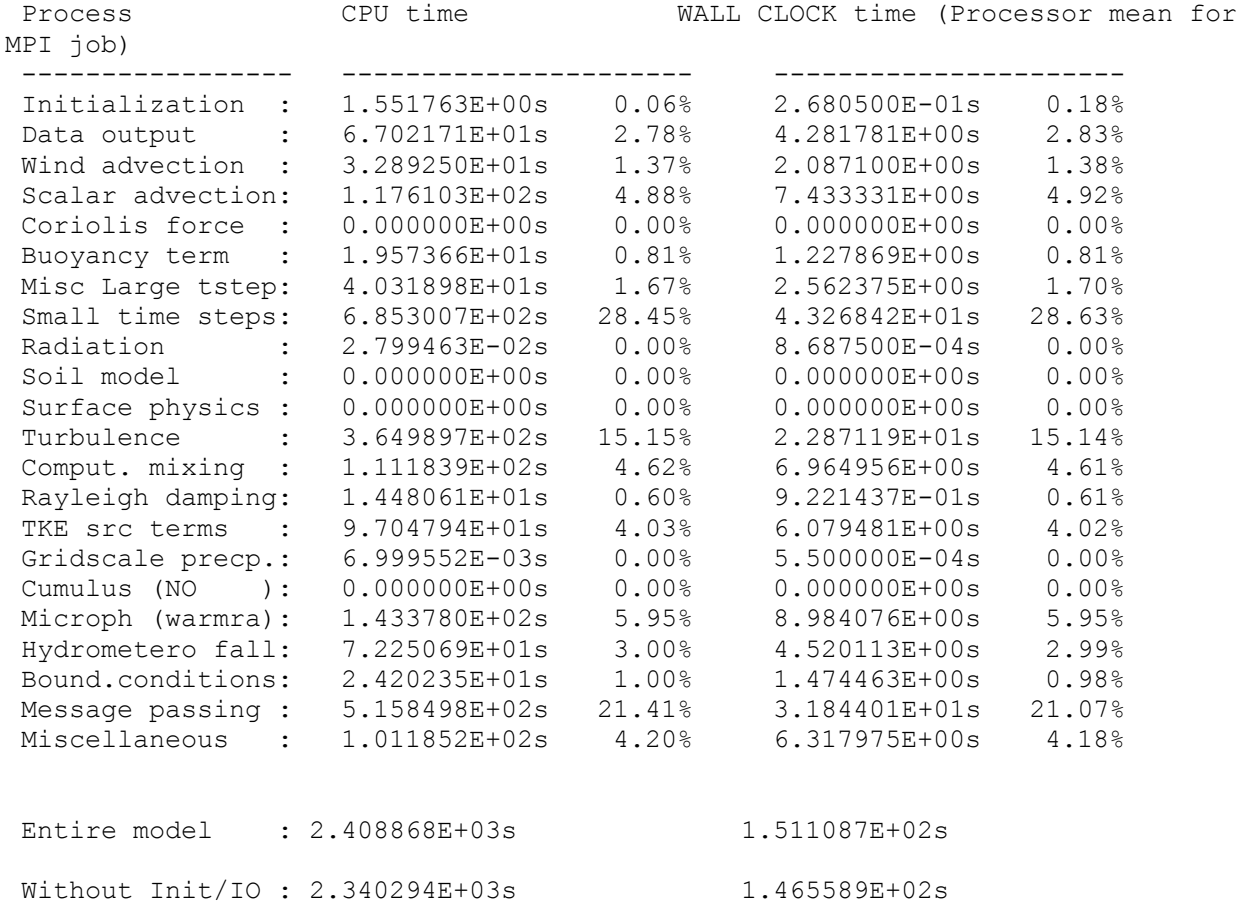

The total CPU time used by the entire model (2.408868E+03s above) is the sum of CPU time used by all processors.

WALL CLOCK time used by the entire model (1.511087E+02s above) is the wall clock time from the start to end the model excitation. This is the number that you should focus your discuss on.